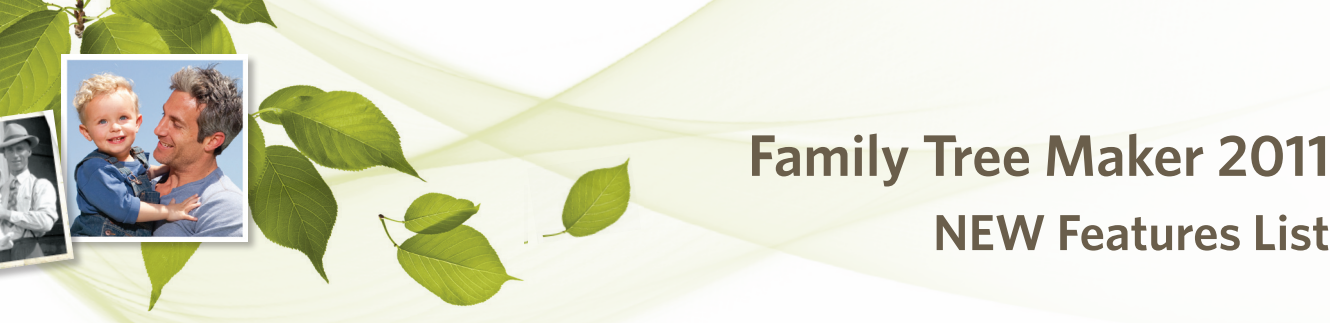

Family Tree Maker 2011 includes more than 100 enhancements for discovering, preserving, and sharing your family story!

# **Smart Stories<sup>™</sup>**

## **New Narrative Tool**

Ready to start an ancestor's story? The Smart Story Editor makes it easy by letting you drag-and-drop text and photos from your tree into a Smart Stories page. Stories update automatically when you change facts in your tree.

# **Charts**

## **Fan Charts**

Choose between five different shapes when creating a fan chart.

### **Photos and Embellishments**

Enhance charts with the backgrounds, borders and embellishments that come with Family Tree Maker, and use photos wherever you like. Font size, type and color can be changed based on fact types.

## **Bow Tie Chart**

Siblings can now be included in the Bow Tie Chart.

## **Last Generation Shown Vertically**

In descendant and hourglass charts, the last generation in the chart can be displayed vertically.

# **Pedigree Chart**

The book layout for the pedigree chart has been adjusted to make better use of space.

# **Reports**

# **Surname Report**

The new Surname Report lists the surnames in your tree, including the total number of individuals with that surname, the number of males and females with that surname, etc.

# **New Descendant Reports**

Family Tree Maker now gives you four descendant report options: Register, NGSQ, Henry, and d'Aboville.

## **Custom Report**

The custom report now has user-selected primary and secondary sorts. In addition, new options allow you to include age at death, number of children, age at first marriage, and more.

# **Kinship Report**

You can now sort the Kinship Report by relationship (for example, first cousins can be grouped together).

### **Report Headers and Footers**

You can define the headers and footers for a report.

### **Save Report Settings**

You can save the current report settings and use them as the preferred settings for that report.

# **Photo Albums**

You can now create an album for a person, relationship, or both.

# **Calendar**

You can now choose to display death dates in the calendar.

# **Ancestry Integration**

# **Expanded Web Dashboard**

The expanded Web Dashboard now includes Member Connect activity, links to message boards, and notification of new Ancestry messages.

## **Enhanced Performance**

You can choose the type of Internet connection you're using, which allows Family Tree Maker to tailor how it downloads information from the Web. Uploading and downloading speeds have been improved, and there is increased ability to upload large files to Ancestry.com

# **General**

## **Enhanced Index of Individuals**

The Index now displays people based on name and then birth date.

### **Historical Timelines**

Now you can edit, delete, and add to the historical events that come with Family Tree Maker. In addition, Family Tree Maker looks at facts entered for an individual and displays the most locationappropriate historical events.

### **Place Enhancements**

You can now choose a "home" country, and Family Tree Maker will not display this country in fields, charts and reports. Support for townships, parishes, and counties has also been enhanced.

## **LDS Information**

Family Tree Maker can now display information on initiatories and confirmations. These facts can also be included in charts.

# **Data Entry**

## **Automatic Reference Numbers**

Family Tree Maker can now assign reference numbers automatically to individuals, relationships, or both.

## **Duplicate Person Alert**

When you enter new individuals, Family Tree Maker alerts you if it believes you may already have the individual in your tree.

# **Media**

### **Locate Missing Files**

If you've moved your media items and Family Tree Maker has marked them as "missing," the Find Missing Media tool can locate them all at once.

## **Categories**

You can now assign categories to multiple items at one time.

### **Media Metadata Stored in Family Tree Maker**

If your images contain metadata, the information will be stored -- and a caption, date, or description, will be automatically entered.